# **Filter Komponenten**

Im Gegensatz zu den Komponenten, die zuvor vorgestellt wurden, dienen die folgenden Features nicht der Darstellung, sondern nur dem Filtern von Daten.

# Zeit Filter

Sie können jedes Datumsfeld verwenden, um einen **Zeit Filter** zu erstellen und auf das Jahr, den Monat, die Woche oder den Tag Filtern. Nehmen wir an, dass der Time Filter in Abbildung 2.27 auf Basis des Erstellungsdatums von Tickets erstellt wurde, dann führt das Klicken auf "2012" dazu, dass die ganze Analyse auf das Jahr 2012 eingeschränkt wird.

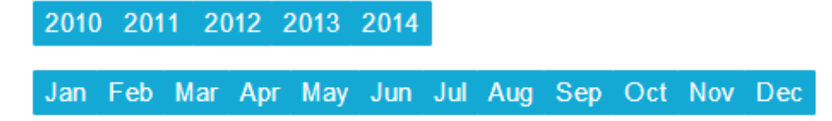

#### Abbildung 2.27: Zeitfilter

### **Suchfeld**

Das Suchfeld, welches in Abbildung 2.28 dargestellt ist, funktioniert wie die Suchfelder, die Sie z.B. von Webseiten kennen. Abhängig davon, welche Felder während der Konfiguration zum Suchfeld hinzugefügt wurden, können Sie nach Textinhalten innerhalb dieser Felder suchen. Die ganze Analyse wird dann auf diejenigen Fälle eingegrenzt, die den Suchausdruck beinhalten.

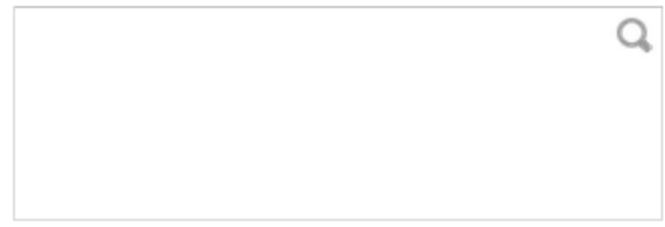

#### Abbildung 2.28: Suchfeld

## Dropdown Filter

Der Dropdown Filter kann für alle Datenfelder verwendet werden, obwohl es empfehlenswert ist, ihn nur für Felder mit einer begrenzten Zahl verschiedener Einträge zu verwenden. Wenn Sie auf das Dropdown Feld klicken (siehe Abbildung 2.29), können Sie aus allen verfügbaren Einträgen einen auswählen. Die Analyse wird dann auf den ausgewählten Wert eingeschränkt.

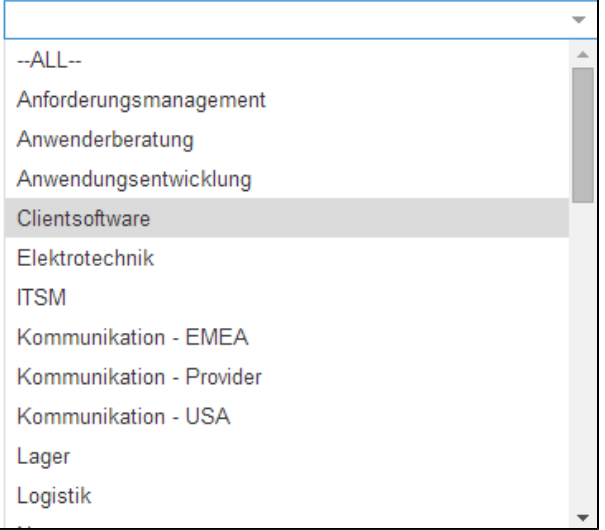

### Abbildung 2.29: Dropdown Filter

Um Ihre Daten beliebig zu filtern, bietet sich der **Attribut Filter** an. Er zeichnet sich dadurch aus, dass die Filter Abfrage anhand eines Attributes manuell erstellt werden kann.

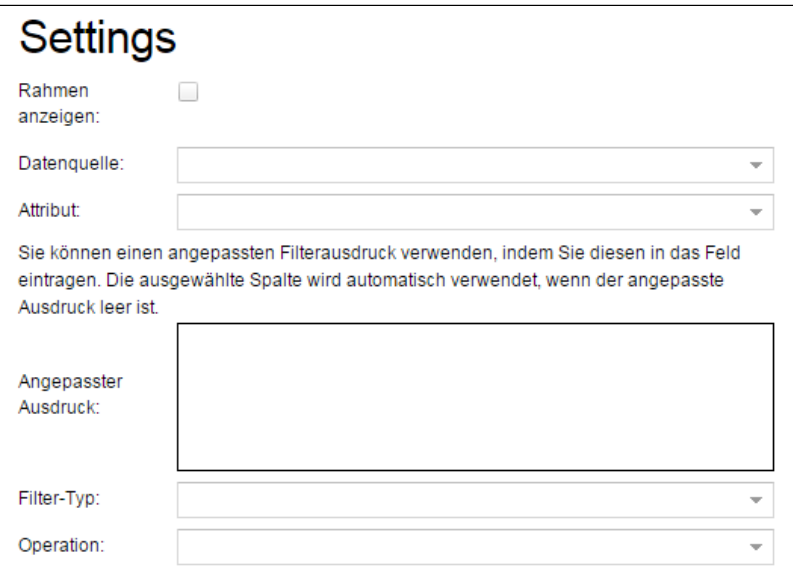

Abbildung 2.30: Attribute Filter

- **Datenquelle:** Wählen Sie die Tabelle mit den relevanten Daten aus.
- **Attribut:** Wählen Sie das Attribut aus, nach dem Sie filtern möchten.
- **Angepasster Ausdruck:** Hier können Sie ein [PQL-Query](#) erstellen, welches anhand des Attributes Ihre Daten filtert.

Sie können entweder ein PQL-Query verwenden, oder Ihre Daten mit den folgenden Feldern filtern:

- **Filter Typ:** Sie können anhand eines Date-, Integer-, Float- oder Stringwertes filtern.
- **Wert:** Spezifizieren Sie hier den Wert (anhand des selektierten Filtertyps und der Operation).
- **Operation:** Hier können Sie auswählen, wie die Daten gefiltert werden.